## Schedule multiple baselines

SQL Diagnostic Manager allows you to define and schedule any number of baseline periods in addition to the default one.

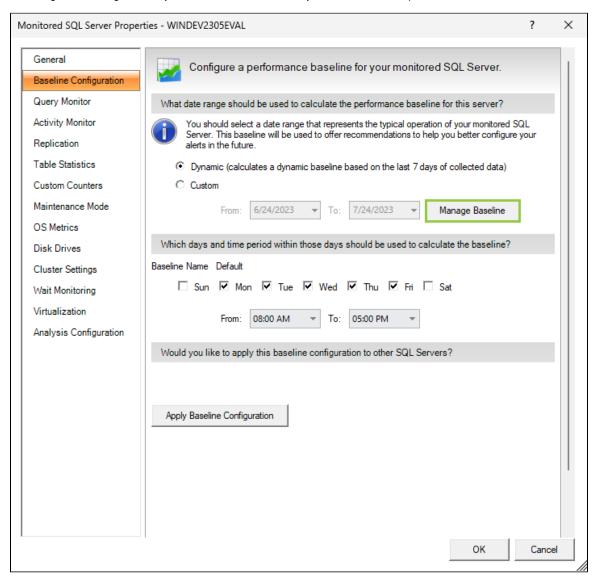

To add a new baseline:

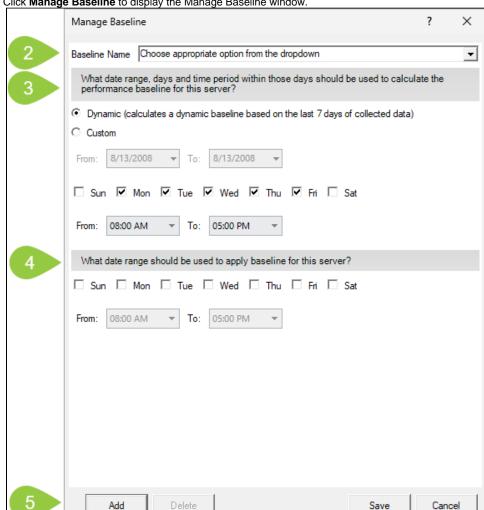

1. Click Manage Baseline to display the Manage Baseline window.

- 2. Type a name in the **Baseline Name** field.
- 3. Select Dynamic to use the default options or select Custom to set the date range, the days, and the period to calculate the baseline performance for the server.
- 4. Select the days and periods to schedule when to apply baseline to the server.
- 5. Click Add to save the created baseline, click Edit to edit the baseline, or click Delete.
- 6. Click Save.

The baseline period you specify should represent a typical operation of the monitored SQL Server instances to which this baseline applies.

SQL Diagnostic Manager allows only one baseline in effect at any time.

## To edit a baseline:

- 1. Click Manage Baseline to display the Add baseline window.
- 2. Select the baseline you want to update from the Baseline Name list.
- 3. Modify days and time periods as desired.
- 4. Click Save.
- When you schedule a new baseline, the changes are applied to the next day or when the baseline is refreshed (test this behavior when the feature is available).

IDERA | Products | Purchase | Support | Community | Resources | About Us | Legal